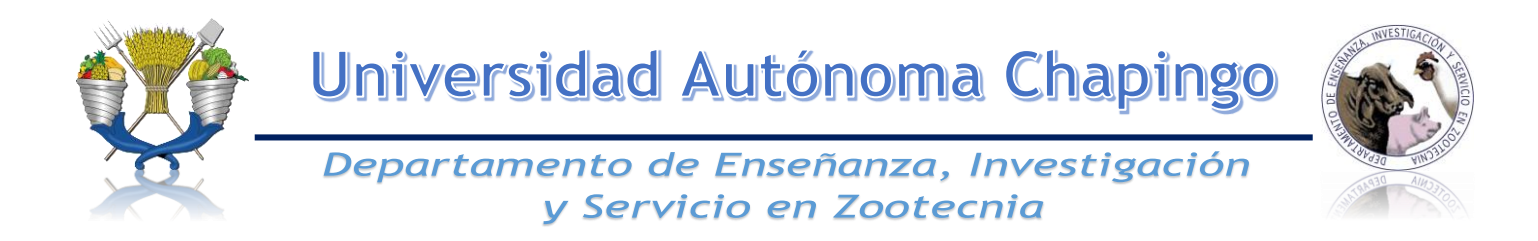

# Ingeniero Agrónomo Especialista en Zootecnia

Programa de la Asignatura Optativa

# Dibujo Asistido por Computadora

6 Año

Primer Semestre

#### **I. DATOS GENERALES**

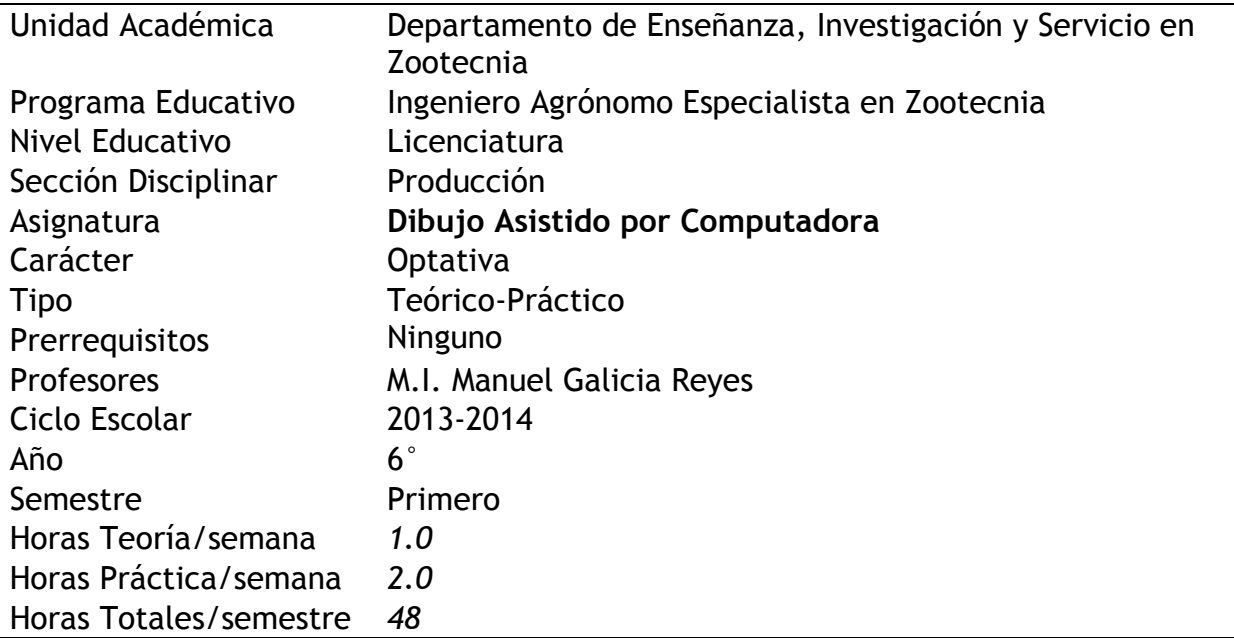

### **II. RESUMEN DIDÁCTICO**

La asignatura de dibujo asistido por computadora es optativa de tipo teórico-práctico en el programa de estudios, la cual es herramienta importante en la formación integral del egresado; se recomienda cursarla en el quinto semestre, y mantiene relación vertical con el curso de Diseño de construcciones pecuarias y complemento del curso Formulación y evaluación de proyectos. Se requiere el conocimiento de la materia de Introducción al cómputo a fin de facilitar su aprendizaje.

La asignatura se impartirá como curso-taller, mediante conferencias y clases prácticas; con tareas individuales y en grupo; así como elaboración de proyectos de maquetas virtuales. La impartición del conocimiento se desarrollará en la sala de cómputo. Los recursos materiales y didácticos a emplear son: Videos, presentaciones con proyector, libros y manuales. Sin dejar la pizarra como herramienta de entendimiento prioritaria. La evaluación del curso es mediante la aplicación de exámenes prácticos, trabajos en casa y proyectos integradores del conocimiento.

#### **III. PRESENTACIÓN**

El hombre desde su origen ha tratado de comunicarse mediante dibujos, evolucionando hasta la fecha en dos vertientes, el dibujo artístico y técnico. El primero intenta comunicar ideas y sensaciones estimulando la imaginación del espectador y el dibujo técnico representa objetos en forma y dimensión exacta. Hoy en día la utilización de los ordenadores en el dibujo técnico, permite obtener recreaciones virtuales en 3D, que

llevan una fuerte carga de sugerencia para el espectador. El dibujo que debe impartirse en zootecnia es la combinación del dibujo arquitectónico, mecánico, eléctrico, electrónico y topográfico; es decir la representación de todos aquellos conceptos que intervienen en un sistema de producción pecuario. Cuatro unidades conforman el contenido del curso: La primera resalta la importancia del dibujo como herramienta de comunicación y justifica el uso de un software (AUTOCAD Y 3D STUDIO). La segunda define los comandos que permiten elaborar los elementos normalizados utilizados en dibujo técnico. La tercera define los editores que simplifican la elaboración de planos. La cuarta describe los procedimientos para dibujar objetos en tres dimensiones que generan maquetas virtuales.

#### **IV. OBJETIVO**

Identificar al dibujo técnico como lenguaje de comunicación; así como emplear software de prestigio en el mercado, por ejemplo AUTOCAD y 3D STUDIO, para elaborar representaciones gráficas, planos de instalaciones y maquetas virtuales.

#### **V. CONTENIDO TEMÁTICO**

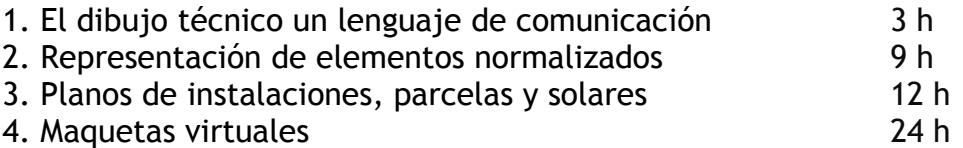

#### **UNIDAD I. EL DIBUJO TÉCNICO UN LENGUAJE DE COMUNICACIÓN**

Objetivo: Definir el concepto de dibujo técnico y la conveniencia de utilizar un software como herramienta para facilitar su elaboración y mejorar la comunicación técnica en un sistema de producción pecuario.

Sistema de Conocimientos: Definir el concepto de dibujo técnico como herramienta de comunicación, su clasificación e implementación con una computadora.

Sistema de Habilidades: Presentación del Software, su organización, elementos en pantalla y configuración.

Metodología

Prácticas: Identificar las áreas de comandos para facilitar la manipulación y configuración del software.

Métodos de Enseñanza: Conferencia, lectura de material impreso y discusión en modalidad plenaria.

#### **UNIDAD II. REPRESENTACIÓN DE LOS ELEMENTOS NORMALIZADOS**

Objetivo: Definir los elementos normalizados que intervienen en un dibujo técnico para elaborar planos de instalaciones pecuarias.

Sistema de conocimientos: Definir los tipos de líneas, vistas, cortes, secciones, cotas, escalas, formatos, croquis y levantamientos sobre un plano.

Sistema de Habilidades: Utilizar los comandos básicos (Trazo de líneas, arcos, círculos, etc.) comandos de edición, comandos que permiten modificar y ejecutar trazos, herramientas flexibles que permiten localizar puntos e intersecciones, definir en capas el grosor, color y tipo de línea a conveniencia, impresión y otros. Metodología

Prácticas

- 1. Implementa el proceso de configuración para agilizar el uso apropiado del software.
- 2. Manipular los comandos básicos para desarrollar habilidad en el uso del software.
- 3. Manipular los editores de comandos para facilitar la elaboración de planos de instalaciones.

Métodos de Enseñanza: Conferencia, lectura de material impreso y discusión en modalidad plenaria.

#### **UNIDAD III. Planos de instalaciones, parcelas y solares.**

Objetivo: Aplicar los editores de los comandos para facilitar la elaboración de los dibujos de montaje general.

Sistema de Conocimientos: Dibujar planos de situación, emplazamiento, distribución, cimentación, saneamiento, cubiertas y sus secciones.

Sistema de Habilidades: Utilizar el editor de bloques, editor de dimensionamiento, editor de Textos, sombreados y entramados, presentaciones e impresión.

Metodología

Prácticas

- 1. Desarrollar el cálculo de superficies, levantamientos topográficos y creación de planos de sitio y distribución, para señalar emplazamientos de instalaciones pecuarias.
- 2. Dibujar cimentaciones, muros, cubiertas, estructuras en plano, para elaborar dibujos de montaje general de instalaciones pecuarias.
- 3. Dibujar equipos pecuarios en plano, para establecer su distribución en un dibujo de montaje general de instalaciones pecuarias.

Métodos de Enseñanza: Conferencia, lectura de material impreso y discusión en modalidad plenaria.

#### **UNIDAD IV. MAQUETAS VIRUTALES**

Objetivo: Aplicar los editores de comandos tridimensionales para dibujar objetos solidos que generan maquetas virtuales de instalaciones pecuarias.

Sistema de Conocimientos: Describir los procedimientos para convertir un dibujo bidimensional en maqueta virtual; modelando cimentaciones, estructuras, muros, losas y entrepisos. Así mismo los procedimientos para detallar una maqueta virtual (puertas y ventanas), ambiente exterior, iluminación, asignación de materiales y crear vistas, perspectivas y secciones.

Sistema de Habilidades: Utilizar los comandos 3D básicos, sistemas de coordenadas, comandos de edición, comandos de modificación, comandos de herramientas e impresión.

Metodología

Prácticas

- 1. Dibujar el relieve de un terreno, para instalar la maqueta virtual de una instalación pecuaria.
- 2. Dibujar cimentaciones, muros, cubiertas, estructuras en plano, para elaborar maquetas virtuales de instalaciones pecuarias.
- 3. Dibujar equipos pecuarios para establecer la distribución en una maqueta virtual.
- 4. Crear una maqueta virtual de un alojamiento pecuario, para integrar las habilidades desarrolladas durante el curso.

Métodos de Enseñanza: Conferencia, lectura de material impreso y discusión en modalidad plenaria.

## **VI. EVALUACIÓN**

Se realiza para comprobar el cumplimiento de los objetivos, conforme al avance del curso y según la programación inicial; cubriendo aspectos teóricos y prácticos; con el propósito implícito de que el alumno demuestre que ha llegado a construir su propio conocimiento.

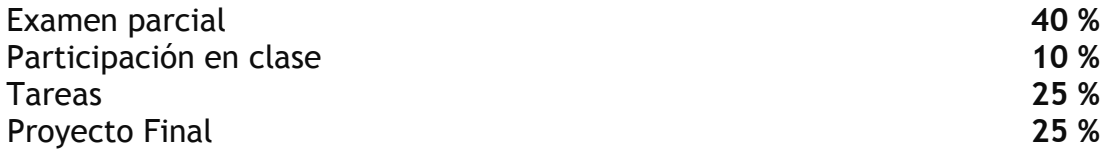

#### **VII. BIBLIOGRAFÍA**

CHING, F. D. K., 2005, Manual de dibujo arquitectónico, Tercer Edición, Editorial Gustavo Pili, Valencia, España, ISBN: 8425220211

Asociación española de normalización y certificación, 2004, Dibujo técnico: Manual normas une, Segunda edición, Madrid, España, ISBN: 8481434124

Ralph G., 2005, AutoCAD LT 2006, WORDWARE PUBLISHING, INC, ISBN 1556228589

Ellen F., 2005, AutoCAD 2006 and AutoCAD LT 2006 Bible, Whiley publishing Inc., Indianapolis, U. S., ISBN 13-978-0-7645-9675-9

www.dibujotecnico.com/saladeestudios/teoria.asp